# Hurtigreference til GIMP

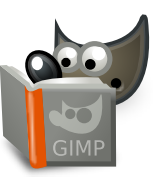

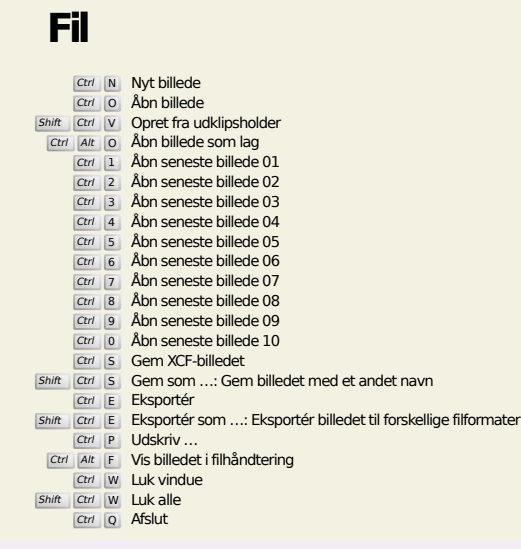

**Redigér**

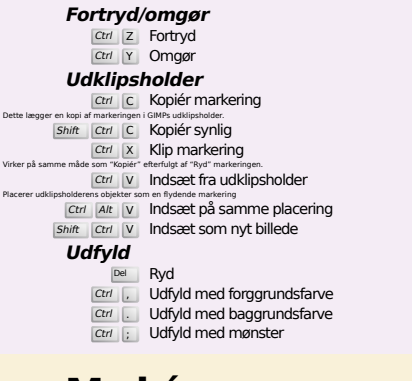

### **Markér**

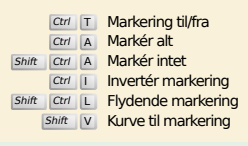

## **Vis**

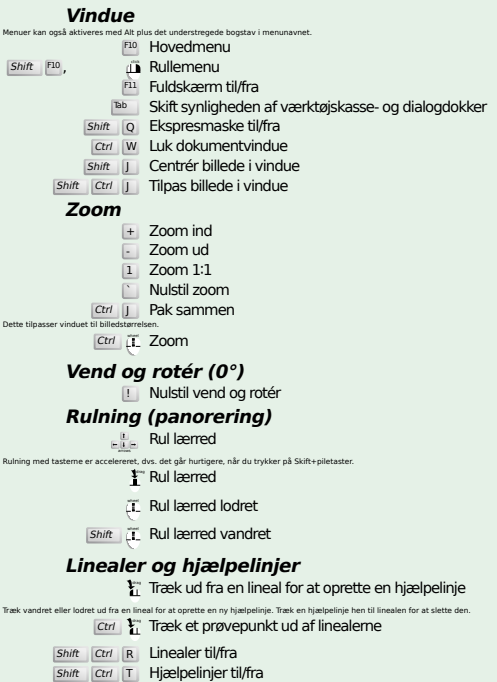

### **Billede**

Ctrl D Duplikér billede<br>Alt Return Billedegenskaber

### **Lag**

### Shift Ctrl N Nyt lag<br>Shift Ctrl D Duplikér lag <sup>PgUp</sup> <mark>Vælg laget ovenover</mark><br><sup>PgDn</sup> Vælg laget nedenunder

#### Ctrl M Sammenlæg synlige lag Ctrl H Forankr lag

### **Værktøjskasse**

#### **Værktøjer**

- R Rektangulær markering E Elliptisk markering F Frihåndsmarkering
- 
- z Udflydende markering<br>
Shift | 0 Markering efter farve
- $\overline{\mathbb{I}}$  Intelligent saks
- Shift B Spandudfyldning
- G Farveovergang
- N Blyant
- **P** Malerpensel<br>
Shift E Viskelæder
- A Airbrush
- K Blækpen Y MyPaint-pensel
- C Kloning
- H Reparation
- Shift U Sløring/skarphed S Udtværing
- Shift **D** Lysne/mørkne
- Q Justering M Flytning
- Shift C Beskær
- **Shift** R Rotation Shift Skalering
- Shift H Vridning
- Shift P Perspektiv
- **Shift** T Samlet transformering Shift L Håndtagstransformering
- Shift **F** Vendning
- Shift G Burtransformering
- W Fordrejningstransformering B Kurver
- 
- T Tekst O Farvevælger
- $\frac{\text{Shift}}{\text{Z}}\sum_{\text{O} \text{OM}}$ Dobbeltklik på værktøjsknappen åbner dialogen Værktøjsindstillinger.

- **Kontekst** B Værktøjskasse
	- D Standardfarver
- $X$  Ombyt farver Klik på farverne for at ændre dem.

### **Filtre**

Ctrl F Gentag sidste filter<br>Shift Ctrl F Vis seneste filter igen

## **Vinduer**

- Etrl L Lag<br>
Shift Ctrl B Pensler<br>
Shift Ctrl P Mønstre Ctrl G Farveovergange<br>Disse åbner et nyt dialogvindue, hvis det ikke allerede var åbent, og giver ellers den tilhørende dialog fokus. **Inden i en dialog** Enter Sæt den nye værdi<br>Accepterer den nye værdi du, indtastede i et tekstfelt, og giver fokus tilbage til lærredet.<br>Space , Enter Aktivér nuværende knap eller liste **Inden i en dialog med flere faneblade** Ctrl Alt PgUp Flyt faneblad op<br>Ctrl Alt PgDn Flyt faneblad ned
	- **Inden i en fildialog**

- Alt 1 Op-mappe<br>
Alt 1 Ned-mappe<br>
Alt Home Hjemmemappe
- 

## **Hjælp**

F1 Hjælp<br>
Shift F1 Konteksthjælp / Find og kør en kommando

# **Zoomværktøj**

#### $\ddot{\mathbf{c}}$  Zoom ind Ctrl **i** Zoom ud

- $\sum_{i=1}^{n}$  Zoom ind inde i området
- Ctrl  $\overline{u}$  Zoom ud inde i området